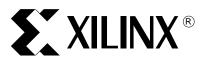

# Utilizing a User Constraint File for CoolRunner CPLDs

XAPP352 (v1.0) November 9, 2000

#### **Summary**

This application note provides an introduction to the capabilities and functionality of the User Constraint File (UCF) for CoolRunner<sup>®</sup> XPLA3 CPLD designs in WebPACK<sup>™</sup> Project Navigator.

#### Introduction

For design entry in ABEL, VHDL, or Verilog, only a few constraint options can be embedded in the source code. In this case, designers have the option to use a UCF. For designs in ABEL, VHDL, Verilog, external netlist (EDIF), schematic, or another design entry, a UCF provides an external means for entering fitter constraint parameters in one design file.

User constraint files allow designers the flexibility to manually control some of the following attributes in a CoolRunner CPLD design:

- Pin and node assignments
- Slew rate control
- Fit options
- Input pin characteristics
- Initial register state

Many design constraints from the list above are software selectable during implementation. The WebPACK Project Navigator GUI allows some constraints to be generally set for the device. A UCF allows designers to set characteristics for an individual signal in a design. This application note provides an overview of the options available for setting design constraints in WebPACK Project Navigator.

Please note that several syntax and help guides for a UCF exist within the WebPACK Project Navigator help index. These help files are updated with each release of software and provide a reliable source of information. The WebPACK help menu can be located on a PC from the **Start | Programs | Xilinx CPLD WebPACK | Help and Technical Support** menu.

### UCF Specifications

Table 1 illustrates some of the CoolRunner attributes that can be specified in the UCF. More information on these attributes are discussed in the sections below.

Table 1: CoolRunner Attributes

| Type of Constraint | Description                                                                       |
|--------------------|-----------------------------------------------------------------------------------|
| Pin Locking        | Assign a specific signal to a particular pin or function block/macrocell location |
| Node Locking       | Assign a specific signal to a function block/macrocell location                   |
| Pin Prohibiting    | Prohibit any signal from being assigned to this pin                               |
| Slew Rate          | Select the slew rate for a specific output signal                                 |

© 2000 Xilinx, Inc. All rights reserved. All Xilinx trademarks, registered trademarks, patents, and disclaimers are as listed at <a href="http://www.xilinx.com/legal.htm">http://www.xilinx.com/legal.htm</a>.
All other trademarks and registered trademarks are the property of their respective owners. All specifications are subject to change without notice.

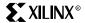

Table 1: CoolRunner Attributes (Continued)

| Type of Constraint  | Description                                                 |
|---------------------|-------------------------------------------------------------|
| Initial State       | Control the state of a specific output register on power up |
| Input Pullup        | Enable the internal pullup on input pins in the device      |
| Signal Optimization | Enable or disable the reduction of logic for a signal       |

## Constraint Priority

Table 2 describes the constraint options that are available in the UCF, WebPACK Project Navigator GUI, or design source code. When multiple design constraints are specified, Table 2 summarizes the priority implementation.

Table 2: Constraint Option Support and Priority

| Type of Constraint  | UCF       | WebPACK Project<br>Navigator GUI                   | Design Source Code <sup>(1)</sup> |
|---------------------|-----------|----------------------------------------------------|-----------------------------------|
| Pin Locking         | Supported | N/A                                                | Supported<br>(Highest Priority)   |
| Node Locking        | Supported | N/A                                                | N/A                               |
| Pin Prohibiting     | Supported | N/A                                                | N/A                               |
| Slew Rate           | Supported | Supported<br>(Global Setting)<br>(Lowest Priority) | Supported<br>(Highest Priority)   |
| Initial State       | Supported | Supported<br>(Global Setting)<br>(Lowest Priority) | Supported<br>(Highest Priority)   |
| Input Pullup        | Supported | N/A                                                | N/A                               |
| Signal Optimization | Supported | N/A                                                | Supported<br>(Highest Priority)   |

#### Notes:

 For more information on setting design constraints in the VHDL, Verilog, or ABEL design source code, please refer to the WebPACK Project Navigator Help | Online Documentation | CPLD Attributes.

## **Specify UCF**

The UCF can be edited directly from within WebPACK Project Navigator as shown in Figure 1 under the Design Entry Utilities.

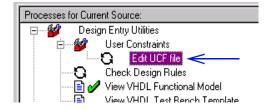

Figure 1: Link to Edit UCF

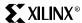

The UCF that is opened when this option is invoked is specified from the **Implement Design Process Properties** window as shown in Figure 2. If no file is specified, editing a UCF file as shown in Figure 1 will create and open a UCF associated with the selected design.

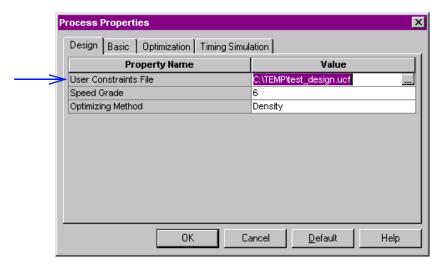

Figure 2: Specification of Constraint File

### **Pin Locking**

Pin locking is performed in a number of ways during design implementation. Pins can be assigned in one of three methods:

- Specified in the source code for ABEL, Verilog, or VHDL designs
- Automatic assignment in WebPACK Project Navigator
- Individual pin specification in the UCF

Pin locking is directly affected by the options available for XPLA3™ I/O and macrocell configurations. Please refer to WP105: CoolRunner XPLA3 Architecture Overview for more information on the XPLA3 architecture. In XPLA3 devices, each function block has 16 macrocells. The number of macrocells available as I/O is package dependent. The number of available function blocks will depend on the size of CoolRunner device being used. The available configurations for each macrocell in the device can be specified in the UCF, the design source code, or done automatically in WebPACK Project Navigator, in one of five ways:

- Fast input register
- Combinational output signal
- Buried combinational signal
- · Buried registered signal
- Registered output signal
- Fast input register and buried combinational signal

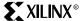

Figure 3 illustrates a macrocell register that can function as a fast input register, with the preceding combinational logic preserved and fedback to the interconnect array as a buried combinational node.

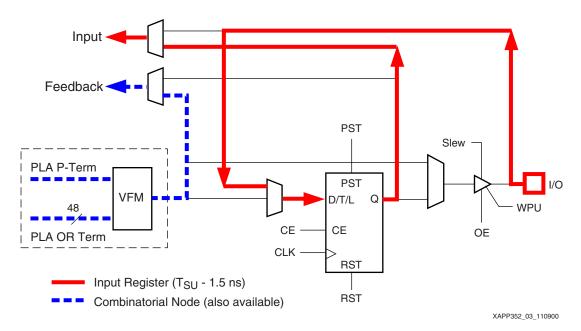

Figure 3: XPLA3 Macrocell Input Register and Node Configuration

#### **Automatic Pin Locking**

WebPACK Project Navigator provides the option for automatic pin locking after a design has been compiled and synthesized. Figure 4 shows how to invoke this option if so desired.

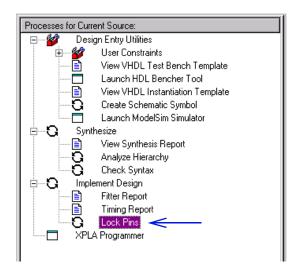

Figure 4: Locking Pins Automatically

When starting a design, it is recommended to run the automatic lock pins function after all design and fitter changes have been made. The automatic lock pins option creates a UCF for the selected design file. This file needs to be specified in WebPACK Project Navigator as shown in Figure 2. Refer to section "Pin and Node Locking Options" on page 6 for keeping pin assignments.

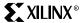

If a different pinout is desired, it is then easier to go back and manually edit the UCF. If pin locations have been changed, go back and recompile the design.

### **UCF Pin Locking**

Input and output signals can be assigned to a specific pin in either the UCF or design source code. Table 3 illustrates the syntax and an example for locking a signal to a specific location in an XPLA3 UCF. To assign a signal to a particular pin, the pin number must be specified. The pin numbers that are available are package dependent and more information is available from the XPLA3 product data sheet.

Table 3: Pin Locking

| Syntax                                                                                                    | Examples               |
|----------------------------------------------------------------------------------------------------|------------------------|
| PIN <signal_name> LOC=Pnn;</signal_name>                                                                                         | PIN clk LOC = P10;     |
| Note: nn is the pin number as described in the data sheet for PC, PQ, TQ and similar packages                                    | PIN qout<0> LOC = P20; |
| PIN <signal_name> LOC=RC;</signal_name>                                                                                          | PIN clk LOC = C8;      |
| Note: RC is the row and column pin<br>number specification as described in<br>the data sheet for CS, BG, and similar<br>packages | PIN qout<1> LOC = G2;  |

In the WebPACK Project Navigator UCF, signals can also be assigned to a specific function block. The syntax for this assignment is shown in Table 4.

Table 4: Pin Assignment to a Function Block

| Syntax                                                                    | Examples                |
|---------------------------------------------------------------------------|-------------------------|
| PIN <signal_name> LOC=FBm;</signal_name>                                  | PIN clk LOC = FB1;      |
| Note: m is the function block number from 1 to x depending on device size | PIN clk LOC = FB01;     |
|                                                                           | PIN qout<0> LOC = FB12; |

For more information on the architectural features of the XPLA3 CPLD family that enable flexible pin locking capabilities, please refer to <a href="XAPP332: Pin Locking in CoolRunner XPLA3">XAPP332: Pin Locking in CoolRunner XPLA3</a>
<a href="CPLDs">CPLDs</a>.

#### **Node Locking**

When fitting a design, it may also be desirable to assign a signal to a specific macrocell. For designs that need to lock signals to macrocells, the node locking functionality in the UCF is available. To lock a node, the signal must be assigned to a specific function block and macrocell number. Depending on the size of the part being targeted, function block numbers range from 1 to x and macrocells are numbered from 1 to 16. The function block and macrocell numbers

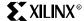

and any corresponding pin numbers are available in the **CoolRunner data sheets**. Table 5 shows the syntax and an example for using node locking in a design.

Table 5: Node Locking

| Syntax                                                                                                    | Examples                                                |
|----------------------------------------------------------------------------------------------------|---------------------------------------------------------|
| NET <signal_name> LOC=FBm_n;</signal_name>                                                                                    | NET clk LOC = FB1_4;                                    |
| Note: m is the function block number from 1 to x depending on device size and n is the macrocell number ranging from 1 to 16. | NET qout<0> LOC = FB12_9;<br>NET qout<1> LOC = FB12_10; |

#### Pin and Node Locking Options

In WebPACK Project Navigator, the fitting process interpolates the UCF. The **Implement Design Process Properties** window allows selecting the option to ALWAYS, TRY, or IGNORE pin and node settings in the UCF or source code as shown in Figure 5. The ALWAYS attribute forces the fitter to keep all pin and node assignments when targeting the design to a particular device. If it is unable to fit the design it will notify the user in an error message. The TRY attribute uses the settings specified in the design and/or UCF when first fitting the design; if the fitter is unable to fit the design it warns the user, then makes modifications as necessary. The IGNORE option discards any settings from the design and/or UCF. Make sure the appropriate setting is selected as shown in Figure 5.

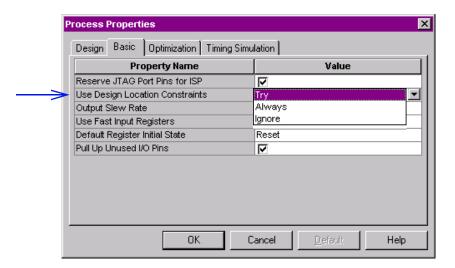

Figure 5: Using Design Location Constraints

#### Pin Prohibiting

This feature of the UCF allows the designer to prohibit specific pins from being assigned to signals in the design. This attribute differs from package to package as shown in Table 6 below. Note the PROHIBIT attribute can also accept a comma separated list of pins. This command

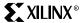

can not prohibit a range of locations. Also note, the PROHIBIT command has higher priority over any signal pin or node assignments in the design.

Table 6: Pin Prohibit Specification

| Package                         | Syntax                                      | Example                         |
|---------------------------------|---------------------------------------------|---------------------------------|
| PC, PQ, TQ and similar packages | config PROHIBIT = Pnn;<br>(nn in the pin #) | config PROHIBIT = P9, P12, P15; |
| CS, BG, and similar packages    | config PROHIBIT = RC;<br>(Row, Column)      | config PROHIBIT = G2;           |

#### **Slew Rate**

The output slew rate for all signals in a design can be specified in the **Implement Design Process Properties** window as shown in Figure 6.

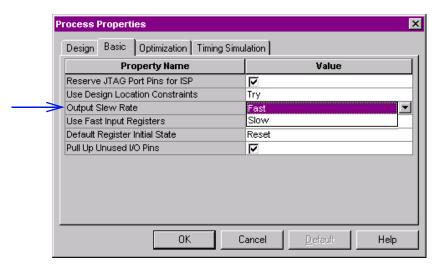

Figure 6: Controlling Output Slew Rate

The UCF allows specification for an individual output slew rate and has priority over default settings in the Implement Design options. The slew rate can be selected as SLOW or FAST as the syntax and an example for the UCF is shown in Table 7. If a SLOW slew rate is specified for a specific signal, an additional delay of 4.0 ns is incurred.

Table 7: Output Slew Rate

| Syntax                                                         | Examples          |
|----------------------------------------------------------------|-------------------|
| PIN <signal_name> <slewrate>;</slewrate></signal_name>         | PIN clk SLOW;     |
| Note: <slewrate> can be set to either FAST or SLOW.</slewrate> | PIN qout<0> FAST; |

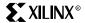

#### **Initial State**

The initial state of all registers is selectable for XPLA3 and can be specified in the **Implement Design Process Properties** window. XPLA3 can implement all registers in either a reset or preset initial state as shown in Figure 7.

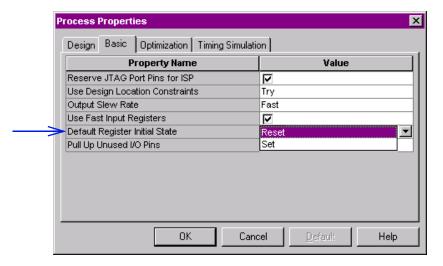

Figure 7: Setting Register Initial State

Selecting the initial state of an individual register is done in the UCF. The UCF allows the power-up initial state to be either SET or RESET as shown in Table 8.

Table 8: Register Initial State

| Syntax                                             | Examples              |
|----------------------------------------------------|-----------------------|
| NET <signal_name> INIT = x;</signal_name>          | NET clk INIT = R;     |
| Note: x can be set to either R (reset) or S (set). | NET qout<0> INIT = S; |

## **Input Pullup**

XPLA3 pins used as inputs have internal pullup resistors available. The input pullup resistor value in XPLA3 is not guaranteed nor tested and can range from 20 to 200K Ohms. Applying an internal pullup resistor to an input pin can be done through the UCF. The syntax and an example are shown in Table 9.

Table 9: Input Pullup

| Syntax                                  | Examples            |
|-----------------------------------------|---------------------|
| PIN <signal_name> PULLUP;</signal_name> | PIN clk PULLUP;     |
|                                         | PIN qout<0> PULLUP; |

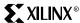

## Signal Optimization

In the design fitting process, the implementation of signals can be specified in the UCF. The fitter interprets signals and reduces logic to create an optimum fit in the device. The attributes that are available for optimizing signal equations in XPLA3 are described in Table 10.

Table 10: Signal Optimization Options

| Command  | Functionality                                                                                                    |
|----------|----------------------------------------------------------------------------------------------------|
| KEEP     | Preserves internal nodes during design implementation. The fitter will keep this signal as specified by its equation. This option may increase the number of product terms and/or macrocells needed in the design. |
| COLLAPSE | Forces an internal node to collapse forward into the logic of another signal. This option may reduce the number of macrocells needed in the design.                                                                |
| NOREDUCE | Preserves redundant logic terms during design implementation. This option may create more internal nodes.                                                                                                    |

Table 11 shows the syntax and an example for signal optimization options in the UCF.

Table 11: Signal Optimization

| Syntax                                                                  | Examples                |
|-------------------------------------------------------------------------|-------------------------|
| NET <signal_name> <attribute>;</attribute></signal_name>                | NET q_int KEEP;         |
| Note: <attribute> can be either KEEP, COLLAPSE, or NOREDUCE</attribute> | NET state_com COLLAPSE; |
|                                                                         | NET q_com NOREDUCE;     |

## Additional Notes

The asterisk (\*) can be used as a wildcard character in the NET or PIN signal name in the UCF. The asterisk character will apply the same attribute to more than one element in the design.

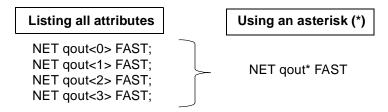

## Conclusion

All attributes specified in the WebPACK Project Navigator GUI, the UCF, or the design source code can be verified by reviewing the fitter and timing reports of the design. Utilizing a UCF allows designers to maintain design attributes over design iterations and throughout the design life cycle. A UCF is easy to use and controls signal properties for an entire design. For further assistance with a UCF or WebPACK Project Navigator software, please search for solutions at Xilinx Online Technical Support.

## Revision History

The following table shows the revision history for this document.

| Date     | Version | Revision                |
|----------|---------|-------------------------|
| 11/09/00 | 1.0     | Initial Xilinx release. |